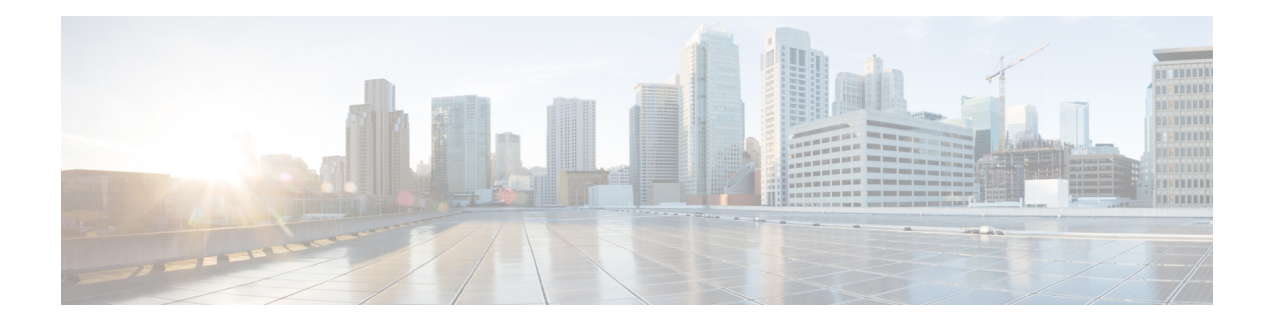

# **Mobile IP NAT Detect**

Network Address Translation (NAT) allows an organization with nonglobally routable addresses to connect to the Internet by translating those addresses into globally routable address space. Traditional Mobile IP tunneling has been incompatible with NAT. The Mobile IP--NAT Detect feature is a new service on the home agent that allows it to tunnel traffic to Mobile IP clients with private IP addresses behind a NAT-enabled device. The home agent is now capable of detecting a registration request that has traversed a NAT-enabled device and applying a tunnel to reach the Mobile IP client.

### **Feature Specifications for the Mobile IP: NAT Detect Feature**

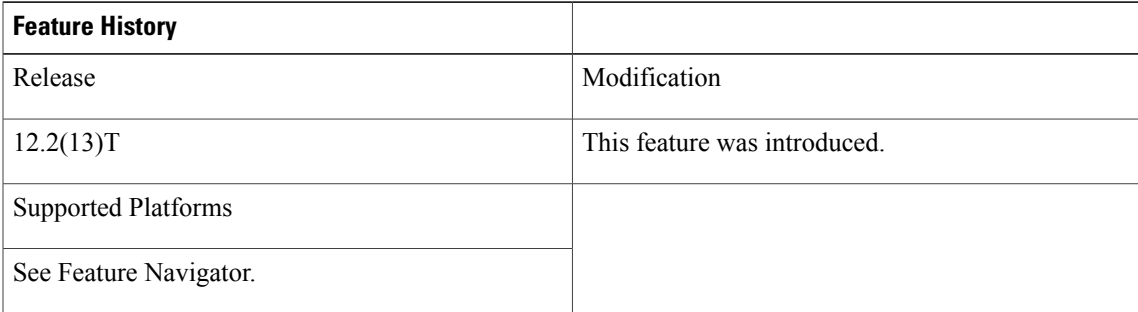

- Finding Feature [Information,](#page-1-0) page 2
- [Restrictions](#page-1-1) for Mobile IP NAT Detect, page 2
- How to [Configure](#page-1-2) Mobile IP NAT Detect, page 2
- [Configuration](#page-3-0) Examples for Mobile IP NAT Detect, page 4
- Additional [References,](#page-4-0) page 5
- Command [Reference,](#page-6-0) page 7
- [Glossary,](#page-6-1) page 7

# <span id="page-1-0"></span>**Finding Feature Information**

Your software release may not support all the features documented in this module. For the latest caveats and feature information, see Bug [Search](http://www.cisco.com/cisco/psn/bssprt/bss) Tool and the release notes for your platform and software release. To find information about the features documented in this module, and to see a list of the releases in which each feature is supported, see the feature information table at the end of this module.

Use Cisco Feature Navigator to find information about platform support and Cisco software image support. To access Cisco Feature Navigator, go to [www.cisco.com/go/cfn.](http://www.cisco.com/go/cfn) An account on Cisco.com is not required.

# <span id="page-1-1"></span>**Restrictions for Mobile IP NAT Detect**

This feature is supported for mobile nodes using a collocated care-of address only. Mobile nodes using a foreign agent care-of address behind a NAT gateway cannot be detected by the home agent.

# <span id="page-1-2"></span>**How to Configure Mobile IP NAT Detect**

## **Configuring NAT Detect**

To configure NAT detect on the home agent, use the following commands:

## **SUMMARY STEPS**

- **1. enable**
- **2. configure** {**terminal** | **memory** | **network**}
- **3. router mobile**
- **4. exit**
- **5. ip mobile home-agent** [**address** *ip-address*][**broadcast**] [**care-of-access** *access-list*] [**lifetime** *number*] [**nat-detect**] [**replay** *seconds*] [**reverse-tunnel-off**] [**roam-access** *access-list*] [**suppress-unreachable**]

## **DETAILED STEPS**

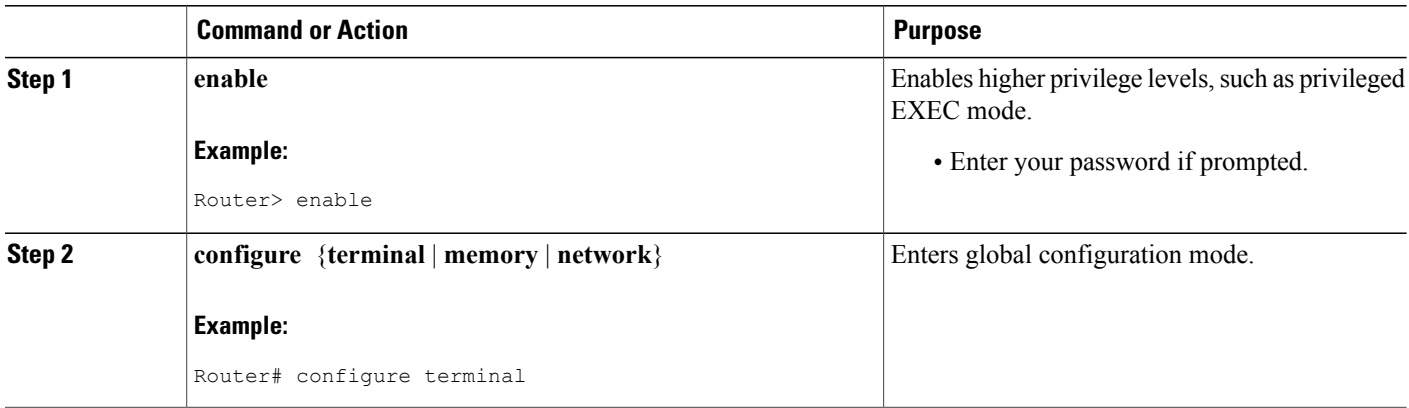

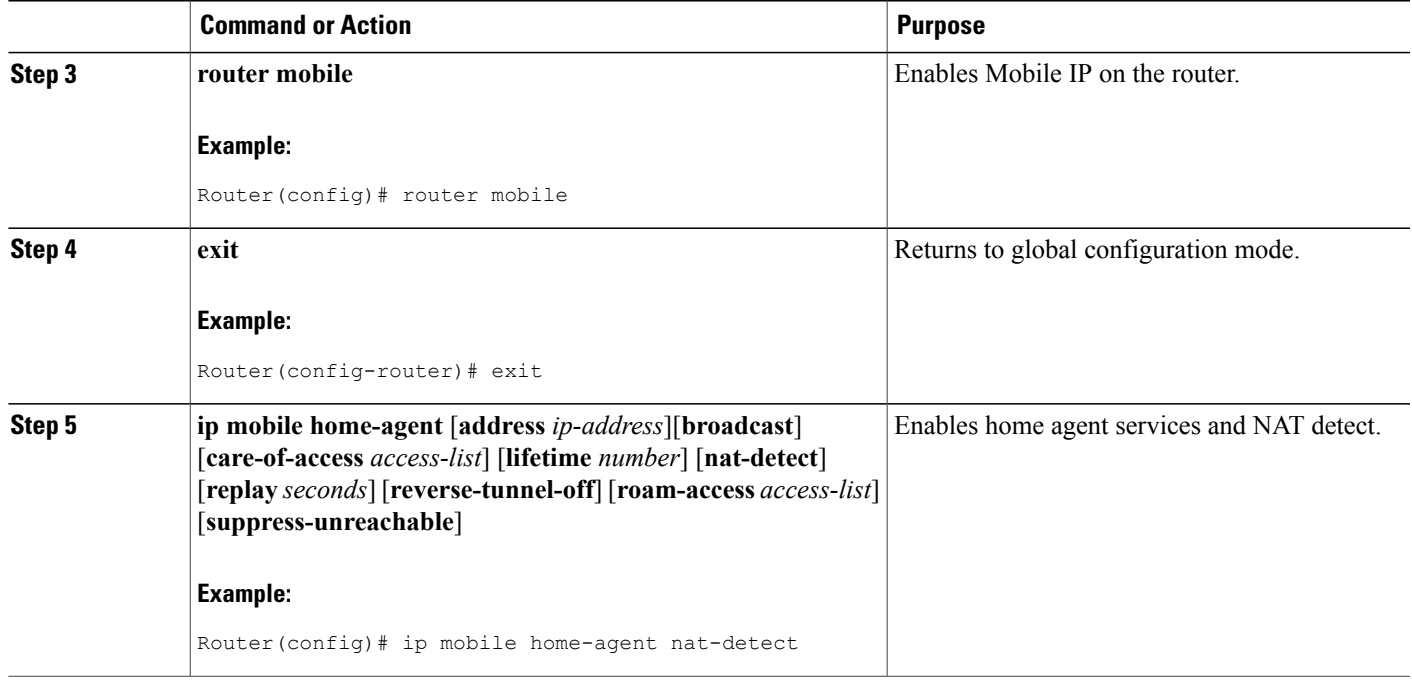

## **Verifying the NAT Detect Configuration**

To verify that the Mobile IP--NAT Detect feature is working, perform the following steps:

### **SUMMARY STEPS**

- **1. show ip mobile globals**
- **2. show ip mobile binding**
- **3. show ip mobile traffic**

## **DETAILED STEPS**

 $\mathbf I$ 

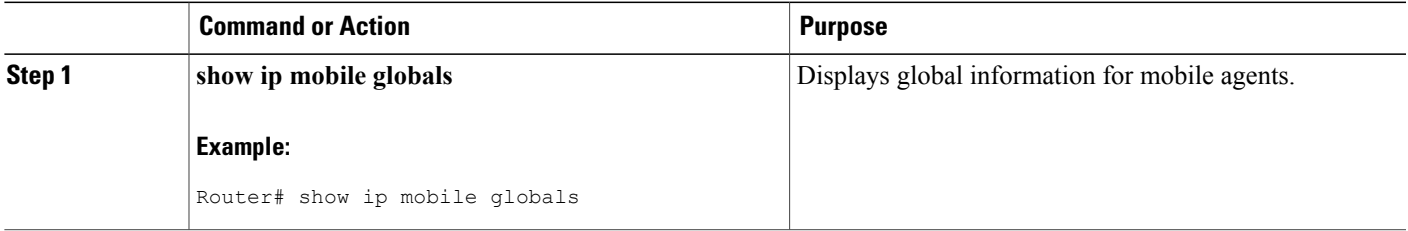

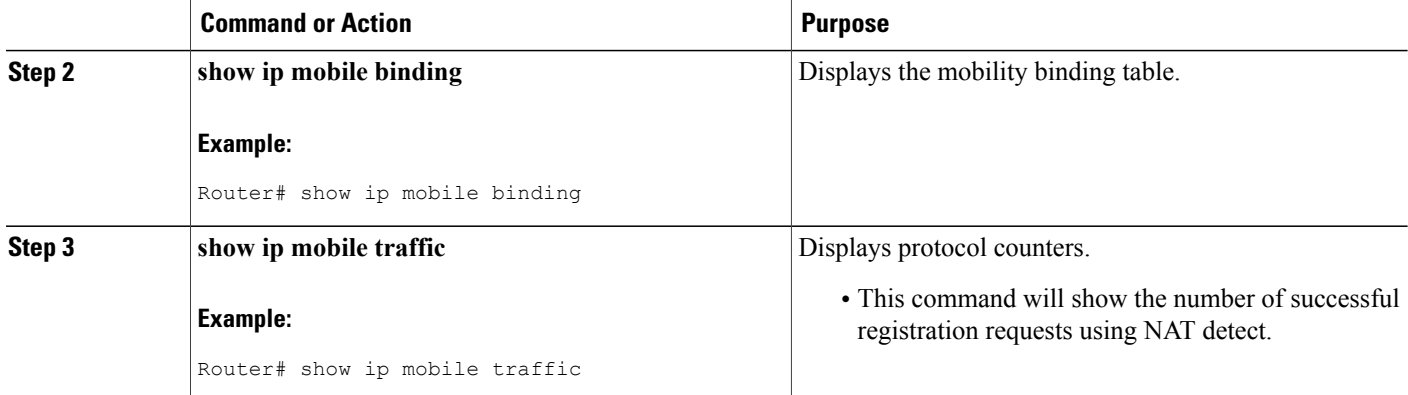

## <span id="page-3-0"></span>**Configuration Examples for Mobile IP NAT Detect**

## **Home Agent with NAT Detect Example**

In the following example, the home agent can detect registration requests from a mobile node behind a NAT-enabled router. The mobile node will use the NAT inside address as the collocated care-of address used in its registration requests.

### **Home Agent**

```
ip routing
!
interface ethernet1
ip address 1.0.0.1 255.0.0.0
!
interface ethernet2
ip address 2.0.0.1 255.0.0.0
!
router mobile
!
router ospf 100
redistribute mobile subnets metric 1500
network 1.0.0.0 0.255.255.255 area 0
network 2.0.0.0 0.255.255.255 area 0
!
ip mobile home-agent lifetime 65535 nat-detect replay 255
ip mobile virtual-network 65.0.0.0 255.0.0.0
ip mobile host 65.1.1.1 65.1.1.10 virtual-network 65.0.0.0 255.0.0.0
ip mobile secure host 65.1.1.1 65.1.1.10 spi 100 key hex 12345678123456781234567812345678
!
```
#### **Router Configured with NAT**

```
ip routing
!
interface ethernet2
ip address 2.0.0.2 255.0.0.0
ip nat outside
```

```
!
interface e4
ip address 4.0.0.1 255.0.0.0
ip nat outside
!
! Outside address 2.0.0.101 used for any packet coming from inside 4.0.0.101
! 4.0.0.101 is the collocated care-of address used by MN to register
ip nat inside source static 4.0.0.101 2.0.0.101
router mobile
!
router ospf 100
network 2.0.0.0 0.255.255.255 area 0
network 4.0.0.0 0.255.255.255 area 0
!
```
# <span id="page-4-0"></span>**Additional References**

For additional information related to the Mobile IP--NAT Detect feature, refer to the following sections:

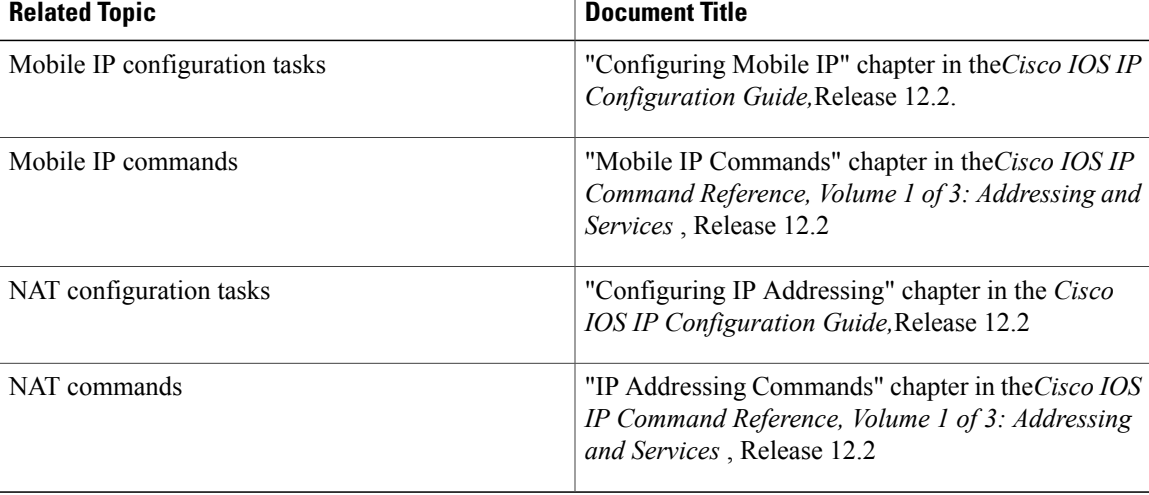

#### **Related Documents**

### **Standards**

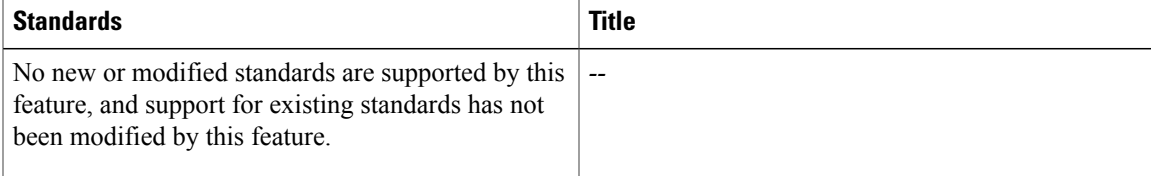

### **MIBs**

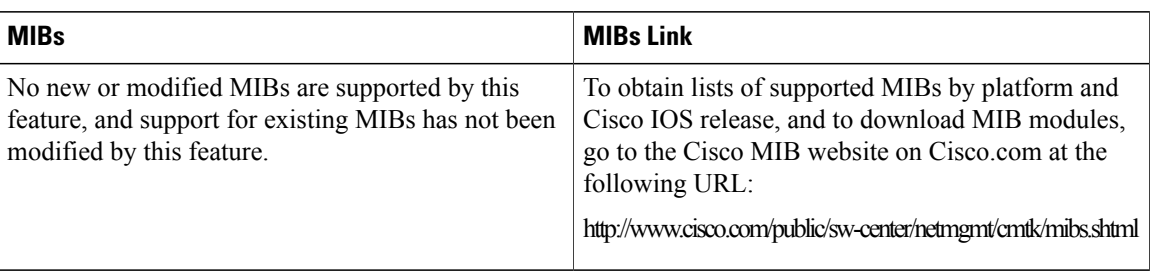

To locate and download MIBs for selected platforms, Cisco IOS releases, and feature sets, use Cisco MIB Locator found at the following URL:

<http://tools.cisco.com/ITDIT/MIBS/servlet/index>

If Cisco MIB Locator does not support the MIB information that you need, you can also obtain a list of supported MIBs and download MIBs from the Cisco MIBs page at the following URL:

<http://www.cisco.com/public/sw-center/netmgmt/cmtk/mibs.shtml>

To access Cisco MIB Locator, you must have an account on Cisco.com. If you have forgotten or lost your account information, send a blank e-mail to cco-locksmith@cisco.com. An automatic check will verify that your e-mail address is registered with Cisco.com. If the check is successful, account details with a new random password will be e-mailed to you. Qualified users can establish an account on Cisco.com by following the directions found at this URL:

<http://www.cisco.com/register>

#### **RFCs**

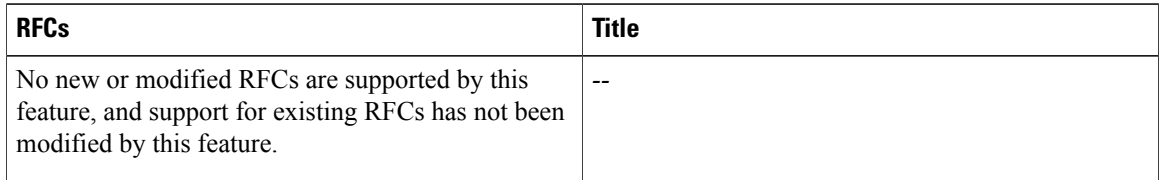

## **Technical Assistance**

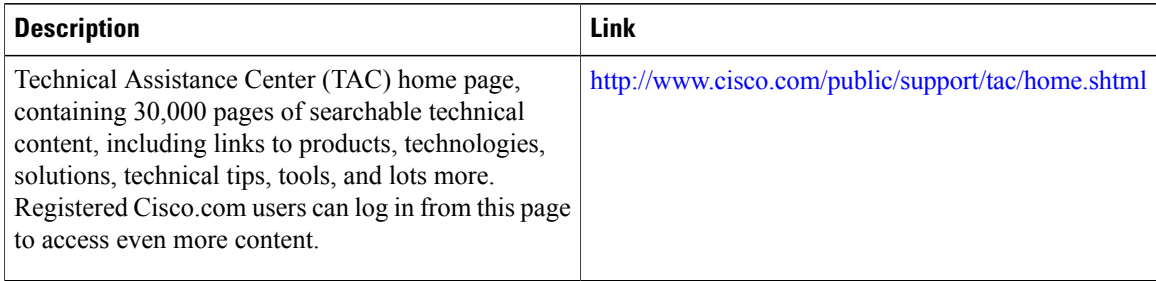

# <span id="page-6-0"></span>**Command Reference**

The following commands are introduced or modified in the feature or features documented in this module. For information about these commands, see the *Cisco IOS IP Mobility Command Reference* at http://www.cisco.com/en/US/docs/ios/ipmobility/command/reference/imo\_book.html.For information about all Cisco IOS commands, go to the Command Lookup Tool at <http://tools.cisco.com/Support/CLILookup> or to the *Cisco IOS Master Commands List* .

- **ip mobile home-agent**
- **show ip mobile binding**
- **show ip mobile globals**
- **show ip mobile traffic**

## <span id="page-6-1"></span>**Glossary**

**care-of address** --The termination point of the tunnel to a mobile node or mobile router. This can be a collocated care-of address, by which the mobile node or mobile router acquires a local address and detunnels its own packets, or a foreign agent care-of address, by which a foreign agent detunnels packets and forwards them to the mobile node or mobile router.

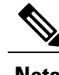

**Note** Refer to the [Internetworking](http://www.cisco.com/univercd/cc/td/doc/cisintwk/ita/index.htm) Terms and Acronyms for terms not included in this glossary.

 $\mathbf l$ 

I